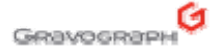

# INFORMATION **Software**

## **Ny funksjonalitet for laserparametre**

**NB! TA BACKUP AV FILENE** *MachiLaserGII.ini OG "LSPresetsUser.ini"* **SOM LIGGER I KATALOGEN** *C:\GravoStyle7000\Config* **TIL EN MINNEPENN ELLER EN KATALOG PÅ PC'EN, OG TA GODT VARE PÅ FILENE.** 

I GravoStyle 7 Build 4, er det ny og forbedret funksjonalitet for lagring av egendefinerte laserparametre.

Her er en oversikt over disse funksjonene.

### **1. Nye felt for parameterlagring**

Det er tre felt i Laserstyle maskineringsvindu for håndtering av innstillingene:

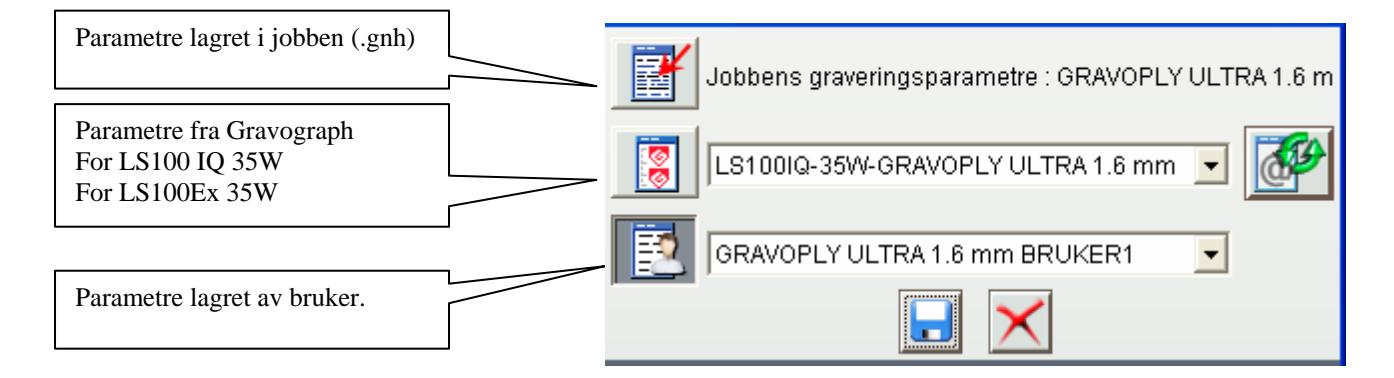

### **2. Hvordan velge parametre for jobben**

Man kan velge et materiale ved å klikke på knappen, enten for de forhåndsdefinerte parametrene fra Gravograph, eller ved å klikke på knappen for egendefinerte materialparametere. Da ser du eventuelle endringer i de forskjellige settingene for effekt/hastighet/DPI osv. i feltet under.

Eksempel med Gravograph: LS100IQ-35W-GRAVOPLY ULTRA 1.6mm

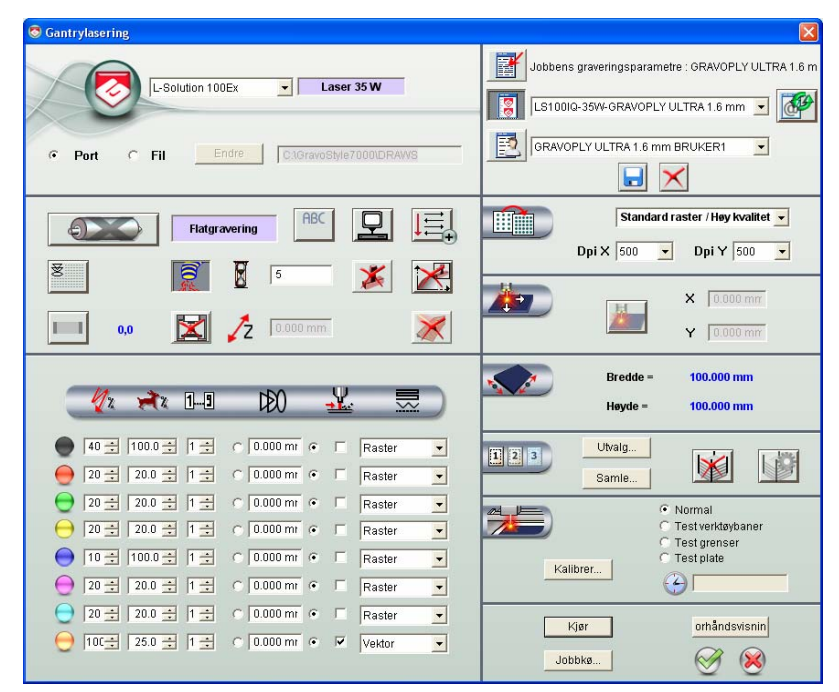

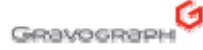

- **3. Hvordan lagre parametere og innstillinger i selve jobben. (\*.gnh)**
- For å lagre alle innstillinger for jobben (materialtype, plassering/sylinder osv.), velg OK (hake) knappen eller trykk <KJØR> for så og gå ut I jobbvinduet og lagre selve jobben igjen.

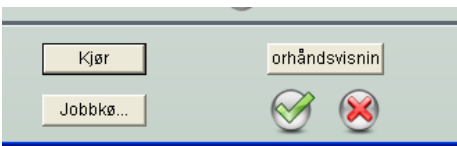

• NB: Det er ikke mulig å overskrive originalinnstillingene fra Gravograph. Men du kan gjerne lagre disse i sin egen liste med samme navn, eller med nytt navn hvis ønskelig.

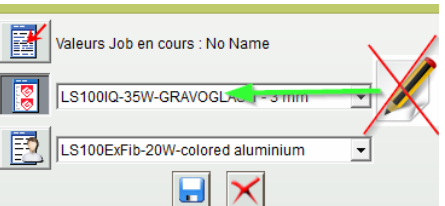

• For å lagre innstillingene som er satt for et materiale til egendefinert liste

trykk først på backup (diskett) knappen.

Ett nytt vindu kommer opp hvor man så kan skrive inn eget navn på materialet man ønsker å lagre innstillinger for.

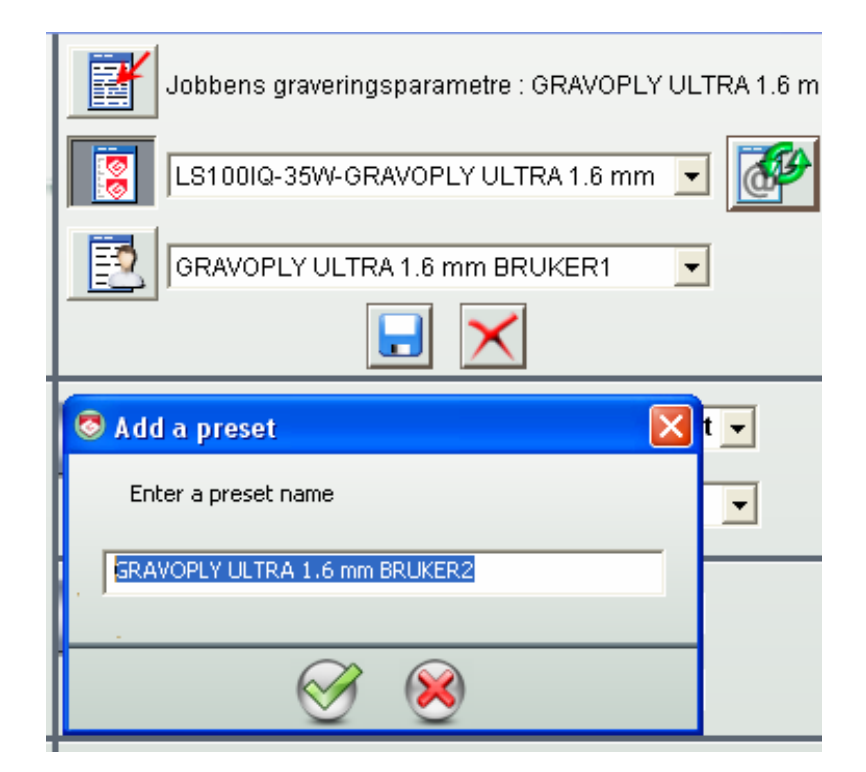

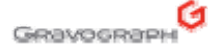

#### **4. Hva blir lagret?**

Innstillinger som er nødvendig for det spesifikke materialet blir lagret. Slik som effekt, hastighet, oppløsning (DPI), osv..

Følgende blir ikke lagret i materialinnstillingene.

- Plate orientering
- X/Y koordinater
- Sylinderinnstillinger

Felter som ikke blir lagret standard i maskinparametrene:

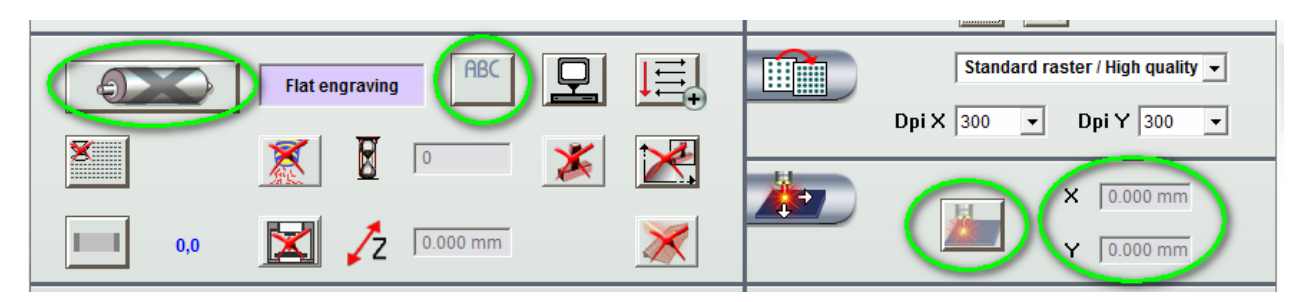

For brukere som likevel ønsker at dette også skal bli lagret i materiallisten, er det mulighet for å endre en innstilling fra 0 til 1 direkte i filen "MachiLaserLS.ini" som ligger I mappen C:\GravoStyle7000\Config, ved å åpne filen i Windows Notepad.

*LoadjobParamsInPreset=0* endres til *LoadjobParamsInPreset=1* 

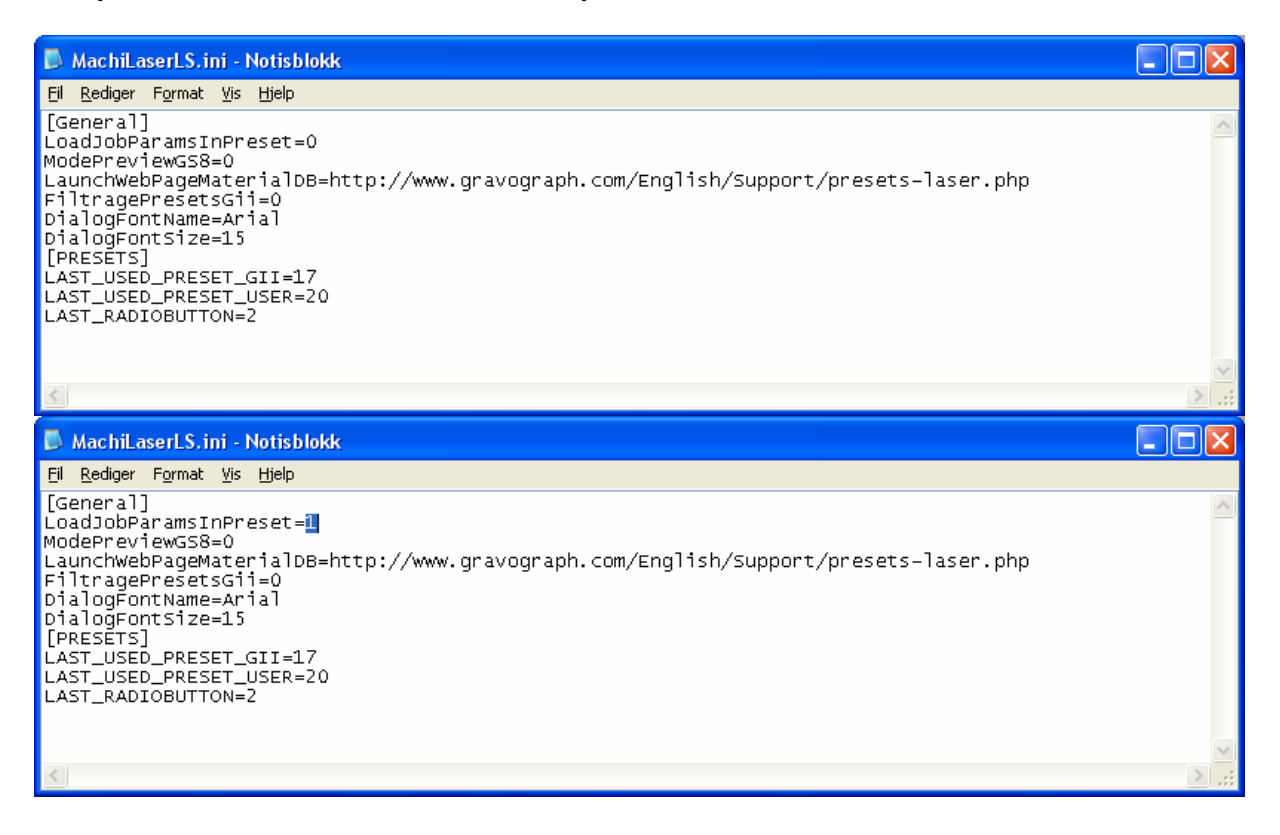

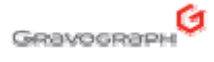

5. Gamle maskin parametere ved oppgradering av programvaren fra gammel versjon.

Filnavn for GravoStyle 7 Build 3 og eldre: **MachiLaserGII.ini** Filnavn for GravoStyle 7 Build 4 og nyere: **LSPresetsUser.ini**

Disse filene fines under mappen C:\GravoStyle7000\Config

Ta en kopi av filen "MachiLaserGII.ini" før oppgradering. Etter oppgradering av GS7 Build ,4 bytter man navn på filen "MachiLaserGII.ini" til " LSPresetsUser.ini" og kopierer denne Inn I mappen C:\GravoStyle7000\Config og eventuelt overskriver den som ligger der fra før.

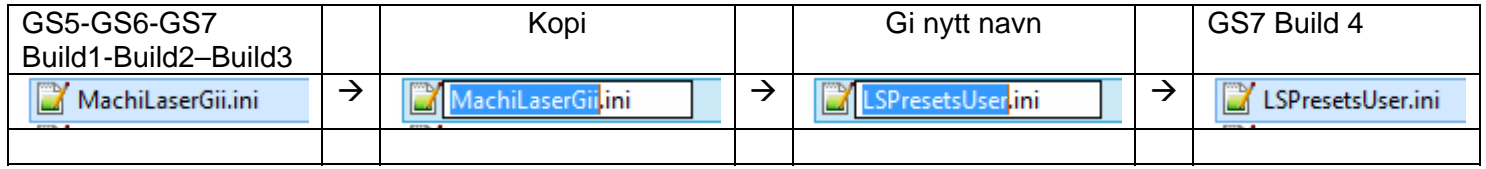

**NB! TA BACKUP AV FILENE** *MachiLaserGII.ini OG "LSPresetsUser.ini"* **SOM LIGGER I KATALOGEN** *C:\GravoStyle7000\Config* **TIL EN MINNEPENN ELLER EN KATALOG PÅ PC'EN, OG TA GODT VARE PÅ FILENE.**